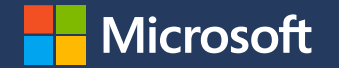

### **FY23 Partner Incentive experience in Partner Center, Demo**

**April 2023** 

**Karthick Shanumugam** Senior product manager

**Sarah McCullough** Partner Incentives GTM Lead

> **Shikha Kohli** Senior product manager

Classified as Microsoft Confidential Classified as Microsoft Confidential

## Agenda: FY23 Partner Incentive experience in Partner **Center, Demo**

- $\cdot$  Demo on Incentives overview and engagements
- · Coop claims
- · Workshop claims

## **Co-op Claim Process**

### **Co-op Overview**

#### **What is Co-op:**

Cooperative Marketing Funds (Co-op) provide reimbursement of earned funds to participating partners to help differentiate and build channel awareness and preference for Microsoft products.

#### **Participating programs:**

- Mixed Reality ADD
- Mixed Reality ADR & DMP
- Surface PC and Surface Hub Authorized Device Distributor (ADD)
- Surface PC and Surface Hub Reseller
- Hosting
- Cloud Solution Provider (CSP) Indirect Provider
- Cloud Solution Provider (CSP) Indirect Reseller
- Cloud Solution Provider (CSP) Direct Bill Partner
- Microsoft Commerce Incentives (MCI)

#### **Qualifying activities:**

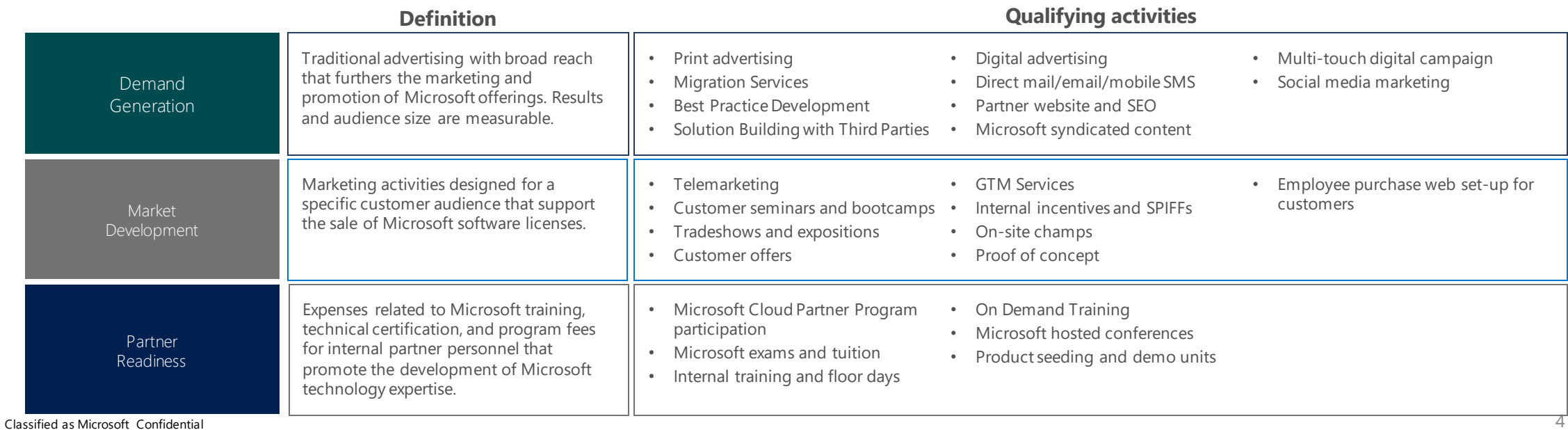

Classified as Microsoft Confidential

### **Co-op Overview**

#### **Earning and accruing Co-op:**

Funds are earned and accrued semesterly through participating incentive programs to be used the following six-month period on eligible demand generation, market development, and partner readiness activities. The accrued funds must meet a minimum co-op earning threshold to be available for use.

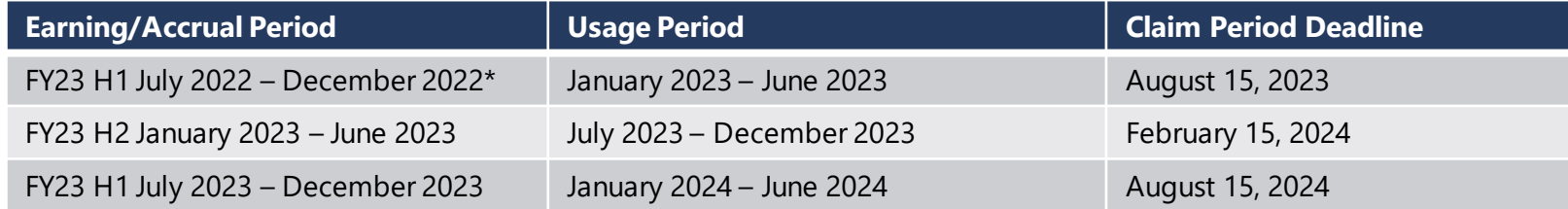

\* Microsoft Commerce Incentives (MCI) program begins accruing FY23 H1 co-op funds in November 2022 for a total of November and December 2022 earnings.

At the close of each six (6) month earning period, for partners exceeding the minimum co-op earning threshold, Microsoft will deposit the funds into the Partner Center claims tool for use in the upcoming fiscal semester. Partners that do not exceed the co-op threshold will not qualify to use funds and will receive the withheld co-op funds as part of their rebate payment in the following payment cycle.

#### **Minimum Threshold:**

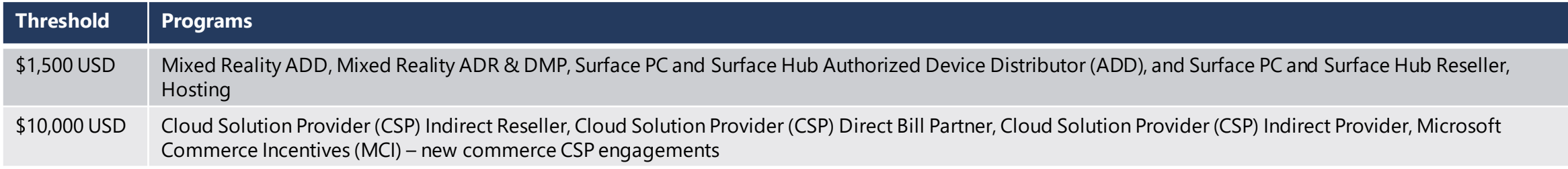

#### **Bank and Tax:**

Partners must [complete a bank and tax profile f](https://learn.microsoft.com/partner-center/incentives-create-and-manage-your-payout-and-tax-profiles)or the incentive program(s) co-op earning type in Partner Center. (Note, this is separate from rebate earnings.)

### **Co-op Claim Process**

#### **Making a Claim:**

Once eligible activities have been executed and POE requirements gathered, co-op claims should be made within 45 days of activity completion and must be submitted by the period claim deadline.

- To assist in the claiming process:
	- Reference the [Co-op Claiming Experience in Partner Center](https://assetsprod.microsoft.com/mpn/new-claiming-experience.pdf) deck which outlines the claiming process.
		- *Starting June 1, 2022, Microsoft is simplifying POE requirements once more by reducing the requirements to submit POE for lowdollar claims. During the claim submission in Partner Center, if your claim does not require POE for submission, you will be notified within the tool. This update aims to reduce, simplify, and streamline POE requirements and processes, while ensuring that we maintain the same level of protection for Microsoft and our partners.*
		- DO NOT create test claims as this is a production environment and will be applied against your existing co-op balance.
	- [Manage your co-op claim\(s\) t](https://learn.microsoft.com/partner-center/create-incentives-claims)o resolution.
		- Partners have 45 days after the co-op claiming deadline to close out any claims with a status of "Pending POE," "Request More Proof," or "Action required."
			- Remember to resubmit the claim after updating. If not resubmitted, will not be sent back to POE validation team.
		- If any such claims are not closed out, the claim will be moved to a status of "Non-compliant" and payment will not be processed.
		- Unsuccessful co-op claims and unused funds will be forfeited at the end of the grace period for claims submission (45 days after the end of the usage period).

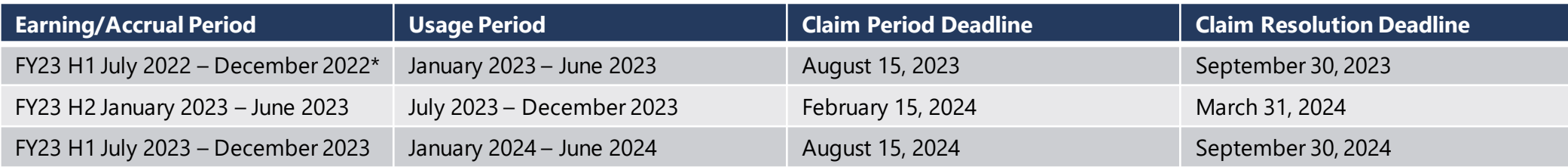

 $\equiv$  Microsoft Partne  $Home$  > Incentives Overview MCI engagements Plans management Co-op management Customer associations Programs

To create a claim, partners need to follow these steps:

1. Select **Create a claim.**

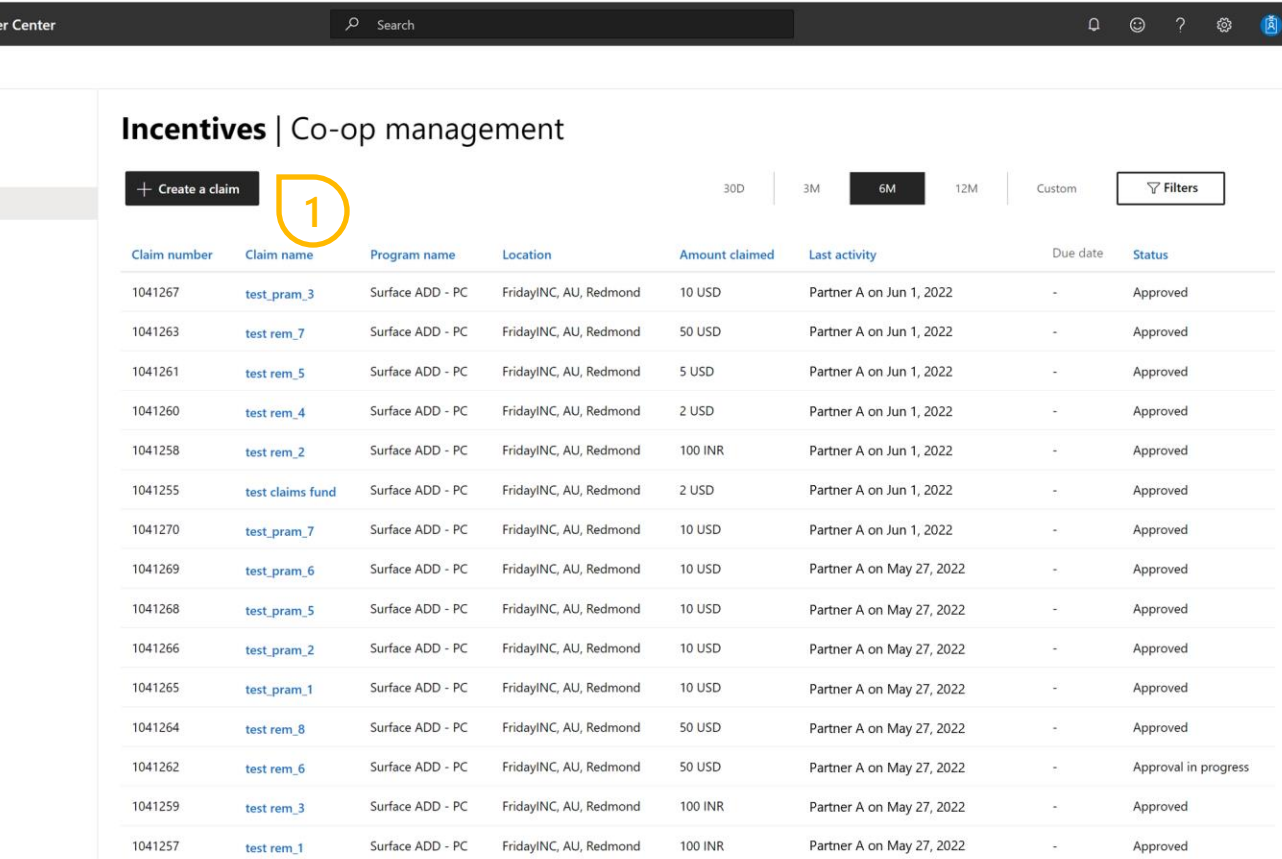

**Microsoft Partner (** Home > Incentives

Overview MCI engagements Plans management Co-op management Customer associations Programs

To create a claim, partners need to follow these steps:

2. A new window opens. Filling out these details will help to determine what your available co op is for the specific activity.

> Once you complete all the required information correctly, the **Continue** button becomes available.

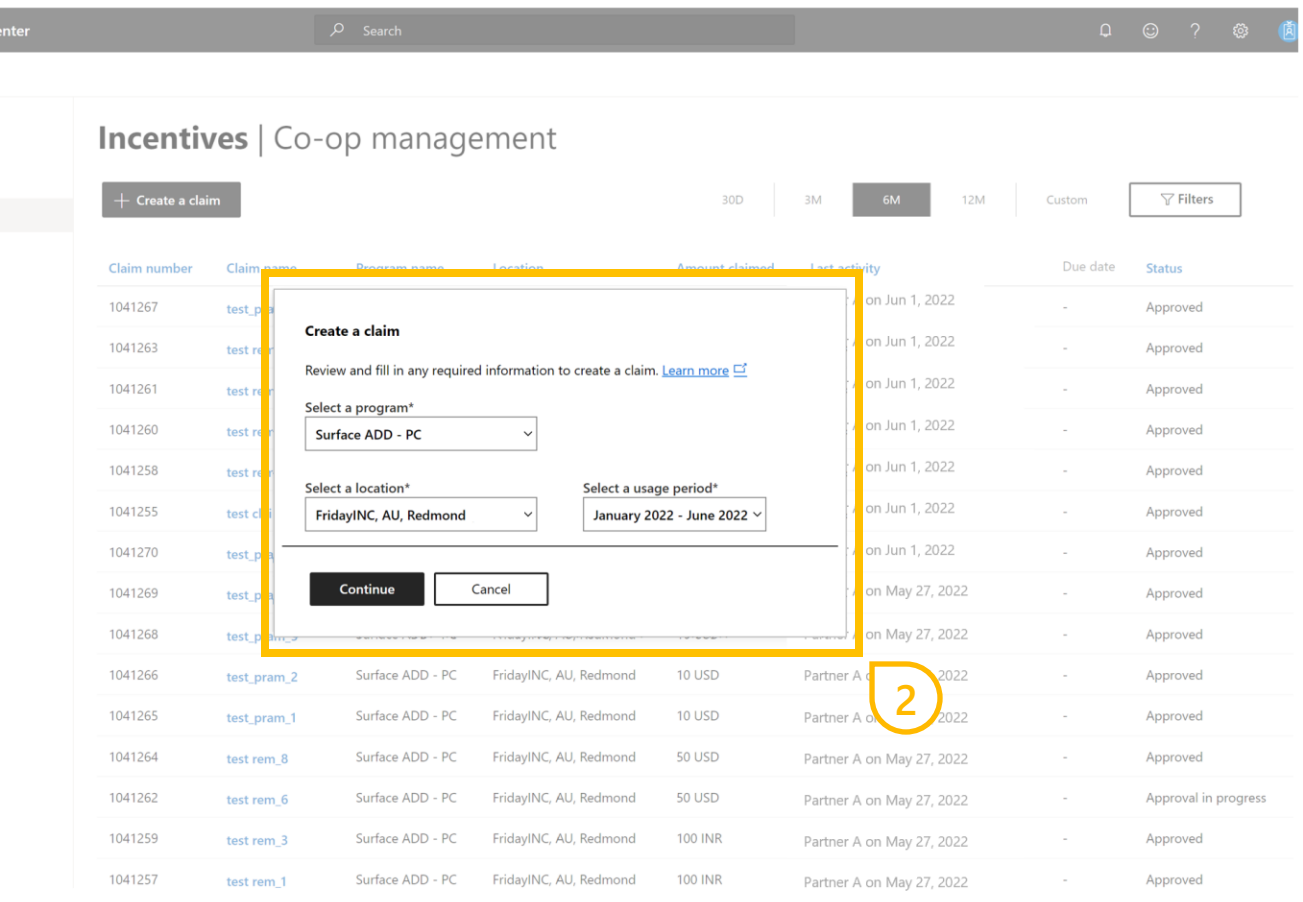

**Microsoft Partner** Home > Incentives

1041257

test rem 1

Overview MCI engagements Plans management Co-op management Customer associations Programs

To create a claim, partners need to follow these steps:

3. A new window opens. Select your activity, activity dates, partner currency, name your claim, and enter claim amount in selected currency.

> A. Once you complete all the required information, the **Create a claim** button becomes available.

> B. If the button **Create and Submit a Claim** becomes available, proof of execution (POE) is not required to submit the claim. (See slide 14).

<span id="page-8-0"></span>4. Select **Create claim** to proceed.

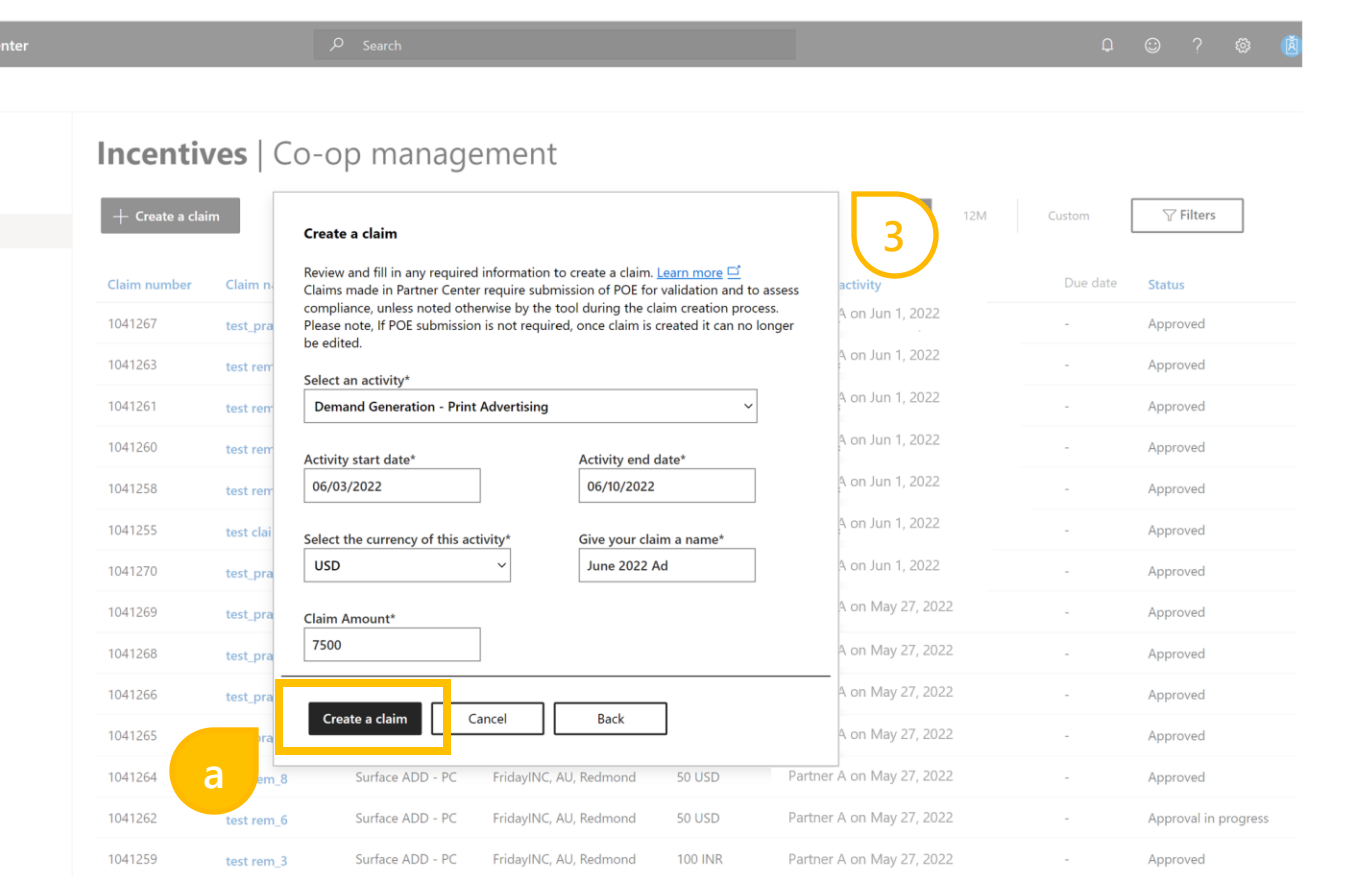

Surface ADD - PC FridayINC, AU, Redmond 100 INR

Partner A on May 27, 2022

Approved

Microsoft P Home > Incentive Overview MCI engagements Plans management Co-op managemen

Programs

Continued from [slide 11.](#page-8-0) To create a claim, partners need to follow these steps:

3. A new window opens. Select your activity, activity dates, partner currency, name your claim, and enter claim amount in selected currency.

> A. Once you complete all the required information, the **Create a claim** button becomes available.

- B. If the button **Create and Submit a Claim** becomes available, proof of execution (POE) is not required to submit the claim.
- 4. Select **Create and submit a Claim** to proceed.

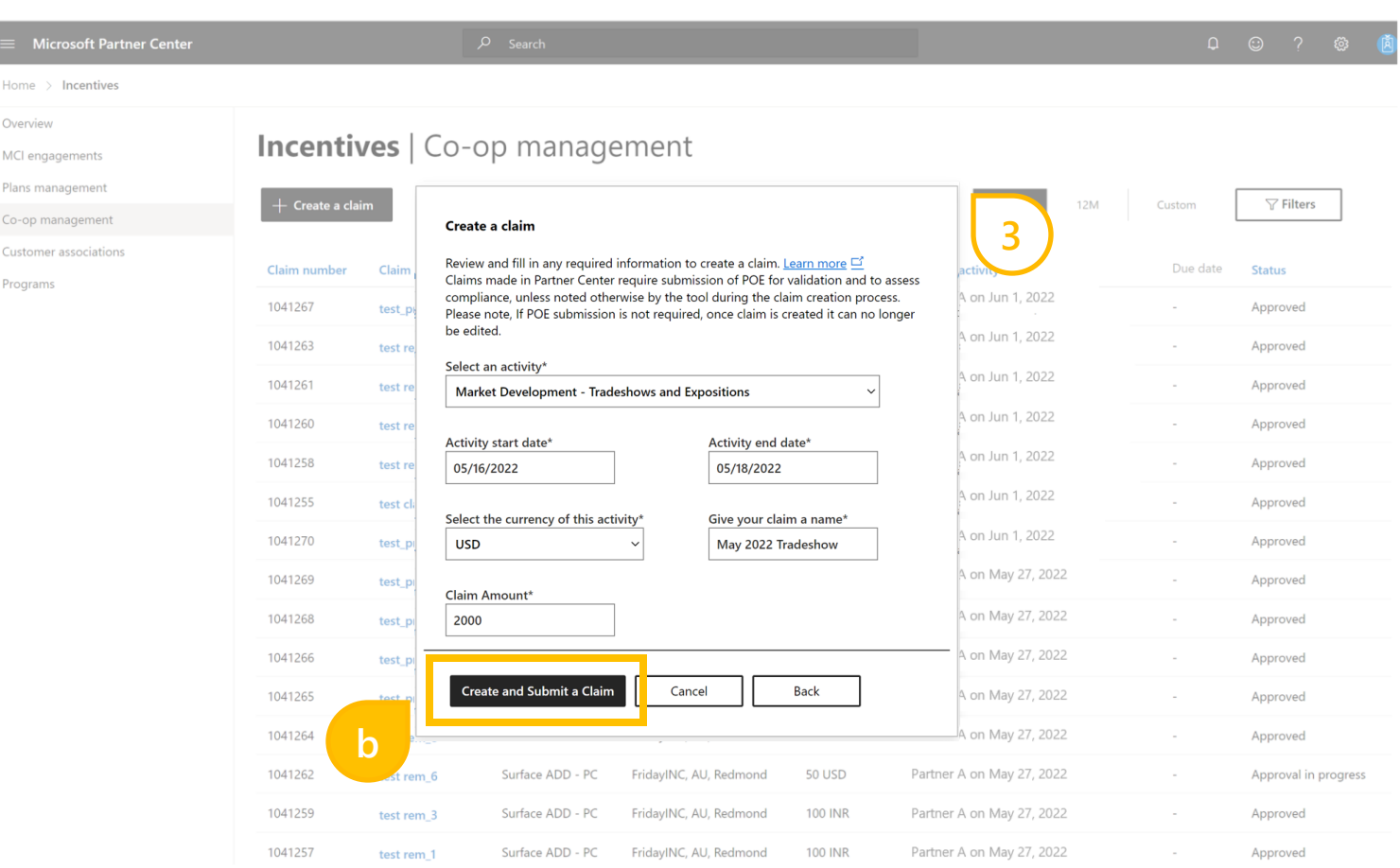

### Submitting a claim

Microsoft Partn Home > Incentive Overview MCI engagement Plans managemer Co-op management Customer association Programs

To submit a claim follow these steps:

5. Once the claim has been submitted and **OK** button selected, you will be returned to the main landing page. The status of the claim will be updated to **Approval in Progress.**

> Once the **OK** button has been selected, claim is no longer editable.

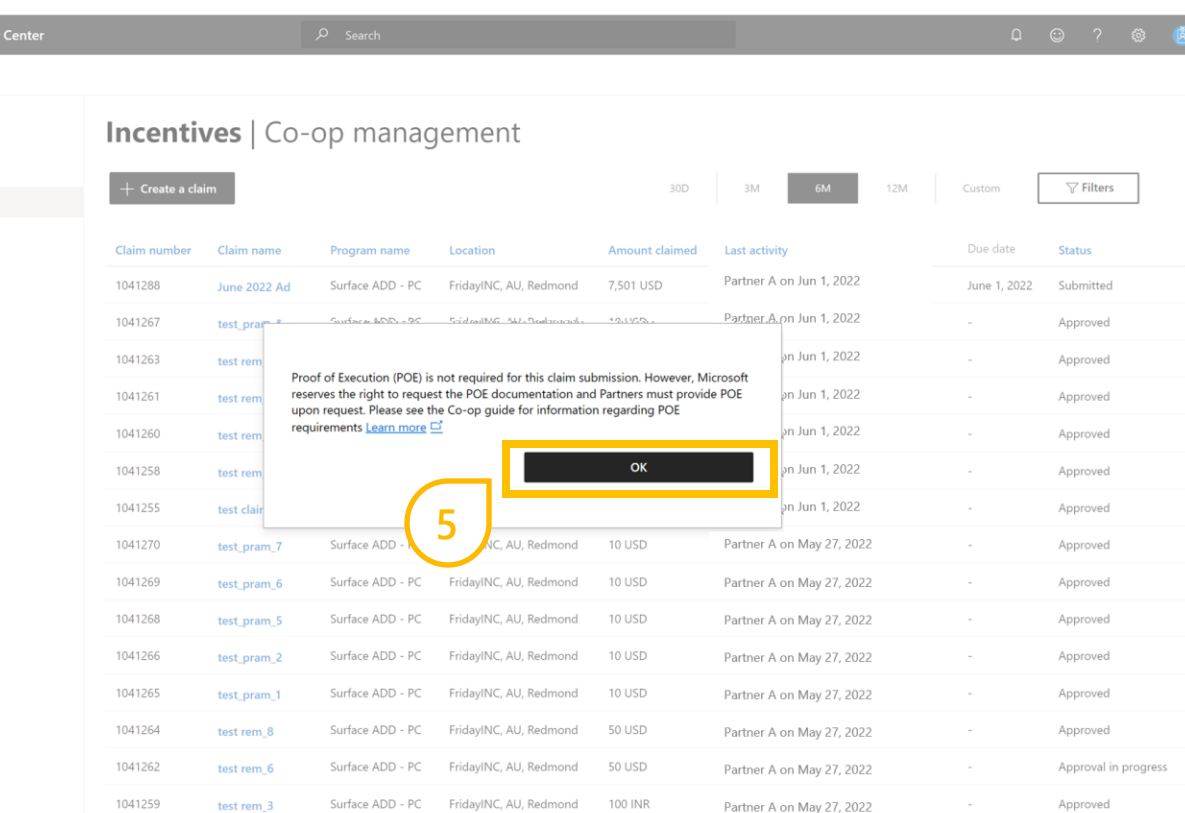

To create a claim, partners need to follow these steps:

5. The new claim page displays. You can see all the information you have just entered related to the claim.

> If you select **Edit** you can change some details of your claim like:

- Name of the claim
- Activity
- Activity date range

#### $O$  Search  $\begin{array}{ccccccccccccccccccccc} \multicolumn{4}{c}{} & \multicolumn{4}{c}{} & \multicolumn{4}{c}{}$ **Microsoft Partner Center** Home > Incentives > Co-op management > June 2022 Ad (1041288) June 2022 Ad (1041288)

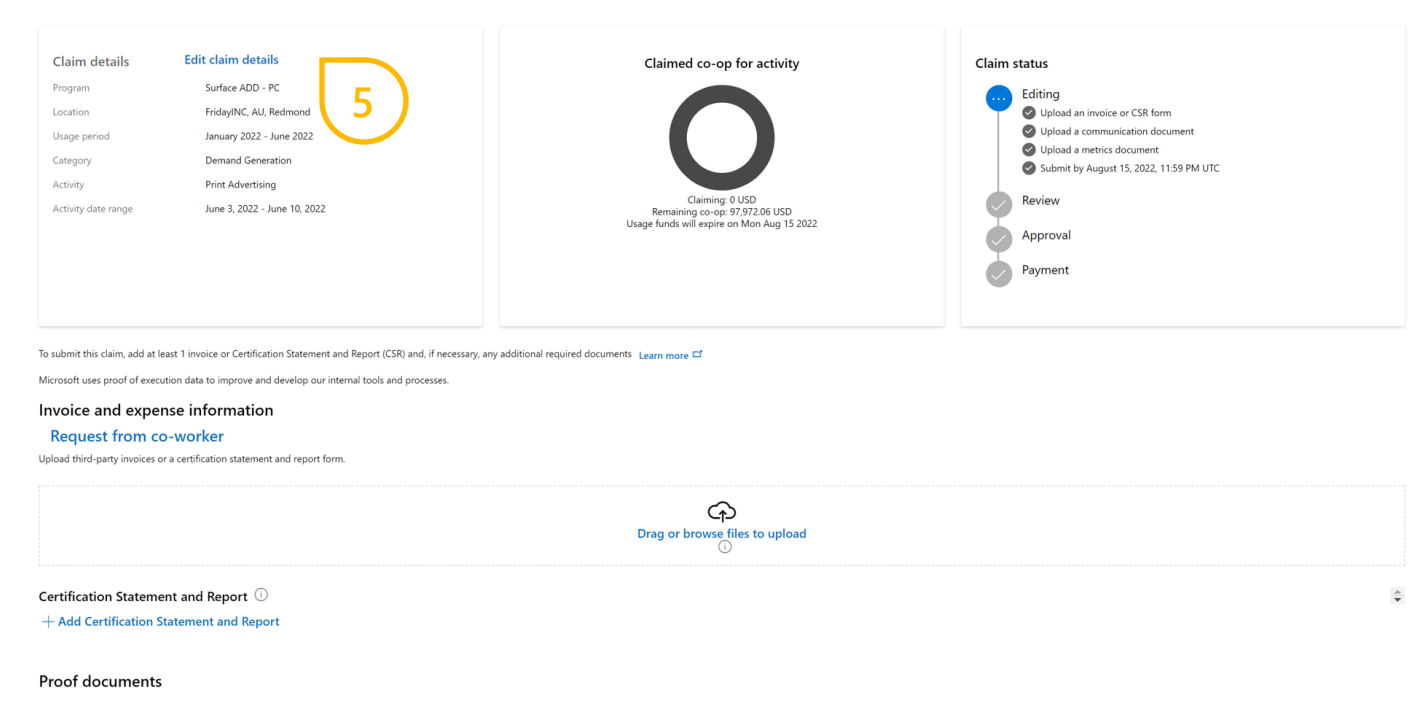

To create a claim, partners need to follow these steps:

- 6. You can now upload the supporting documentation for the claim.
	- The **Claim Status** diagram on the top right, tells you what stage your claim is at.

#### $O$  Search **Microsoft Partner Center** Home > Incentives > Co-op management > June 2022 Ad (1041288) June 2022 Ad (1041288)

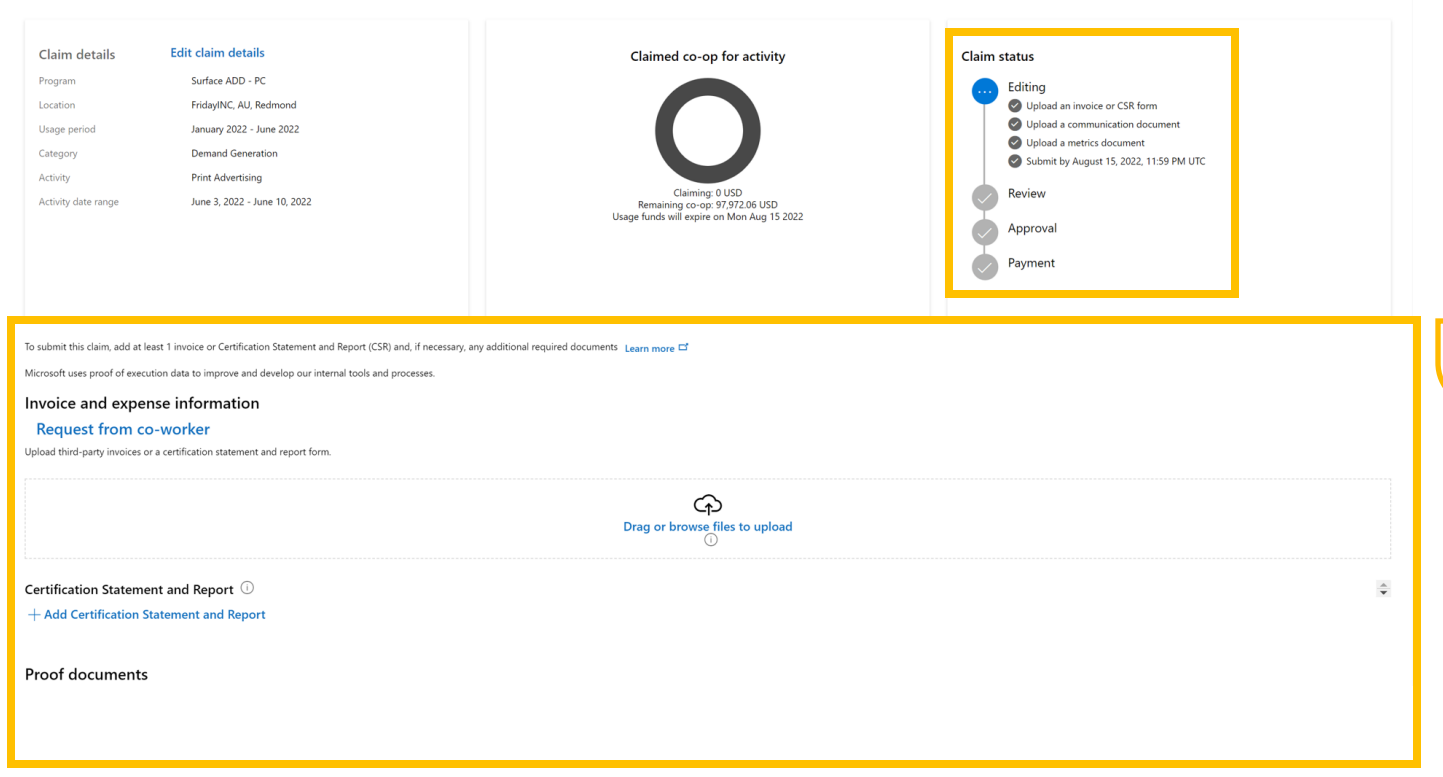

**6**

 $\begin{array}{ccccccccccccccccc}\n\bullet & \circ & \circ & \circ & \circ & \circ & \bullet & \bullet\end{array}$ 

### Managing a claim

To manage a claim follow these steps:

 $\equiv$  Microsoft Home > Incentis Overview MCI engagements Plans managemen Co-op managemer Customer associati Programs

1. At the top right hand side, notification icons will alert you on required actions for a claim.

For example:

- When a draft claim is due to expire soon.
- When action is required on an already submitted claim.

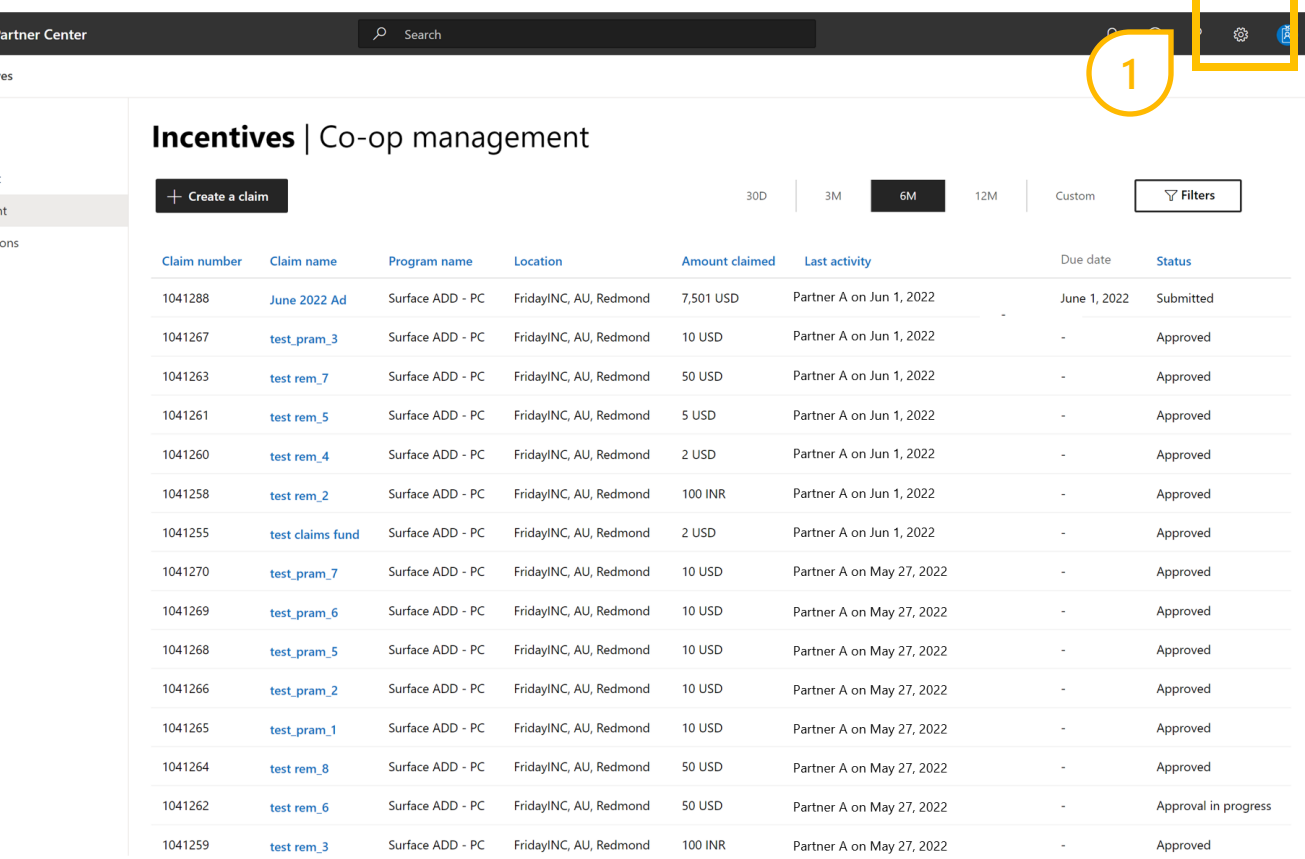

### Managing a claim

To manage a claim follow these steps:

- 2. Within the status column, you will also be alerted of any action to be taken in regards to an individual claim.
	- Selecting the claim name will offer more information.

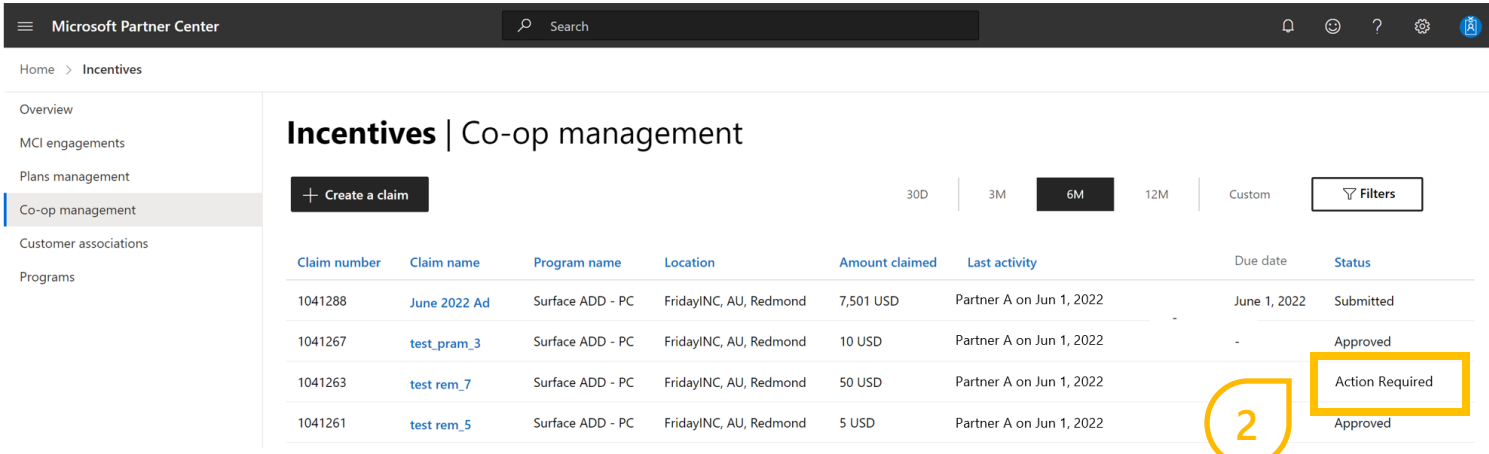

### Managing a claim

To manage a claim follow these steps:

- 3. The claims status section and the history section will show what action is required.
	- You are now able to see the action you need to take to continue with the claim. Once the required action is complete, the claim will be available to resubmit.

#### **Microsoft Partner Center**  $O$  Search  $\begin{array}{ccc} \mathsf{Q} & \mathsf{Q} & \mathsf{Q} \end{array}$ ್ಣ Home > Incentives > Co-op management > June 2022 Ad (1041288) June 2022 Ad (1041288) History **3**Claim details **Edit claim details** Claimed co-op for activity **Claim status** Surface ADD - PC Program Submitted Location FridavINC, AU, Redmond Usage period January 2022 - June 2022 **Action required** Category **Demand Generation** The Proof of Execution (POE) provided is incomplete Submit by August 15, 2022, 11:59 PM UTC Activity **Print Advertising** Claiming: 7,501 USD Activity date range June 3, 2022 - June 10, 2022 Remaining co-op: 90,471.06 USD<br>Usage funds will expire on Mon Aug 15 2022 Approval Payment To submit this claim, add at least 1 invoice or Certification Statement and Report (CSR) and, if necessary, any additional required documents Learn more C Microsoft uses proof of execution data to improve and develop our internal tools and processes Invoice and expense information **Request from co-worker** Upload third-party invoices or a certification statement and report form. Third-party invoice  $\mathbb O$ Invoice document name Invoice number Amount Last activity More actions  $\downarrow$  June 2022 Ad Invoice.pdf 12345 7,500 USD Uploaded by Commercial Incentives on May 27, 2022, 10:25 AM at 10:25:20 AM क़ Drag or browse files to upload

## **Thank you!**